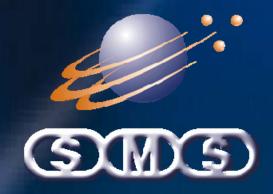

# Linecontrol

**System Overview** 

February 2009

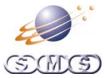

## **SMS Linecontrol Overview**

#### **Contents**

| MAIN INTERFACE                  |    |
|---------------------------------|----|
| Display Options                 |    |
| Toolbar and Menu Options        | 5  |
| IMPORTING DATA                  | 6  |
| CAD / Machine Import            | 6  |
| Gerber Import                   | 7  |
| BOM Wizard                      | 8  |
| BOM Merge                       |    |
| Auto Library Build              |    |
| Panel Correction                |    |
| Current CAD Files Imported      |    |
| Current Machine Library Imports |    |
| Current Machine Files Imported  |    |
| EDITING FUNCTIONS               |    |
| Placement File                  |    |
| Parts library                   |    |
| Profile Library                 |    |
| Vision File                     |    |
| Feeder Graphical                |    |
| Machine Configuration           | 15 |
| Alternate Supply Selection      |    |
| LINE BALANCE                    |    |
| Nozzle Balance                  |    |
| Overlays                        |    |
| Assembly Verification           |    |
| Gerber Verification & Teaching  |    |
| Detail Overlay                  |    |
| Outline Overlay                 |    |
| REPORTS                         |    |
| Feeder Report                   |    |
| Custom reports                  |    |
| MACHINE PROGRAM GENERATION      |    |
| Internal Optimisation           |    |
| External optimisation           |    |
| Supported machines              |    |
| LINECONTROL SCHEDULE OPTION     |    |
| LINECONTROL SYSTEM OPTIONS      |    |
| NPI Single machine              |    |
| NPI Multi-line                  |    |
| Linecontrol Multi-line          |    |
| Linecontrol Network Multi-Line  | 32 |

## (SM(S)

#### **SMS Technical Document**

#### **Main Interface**

The main interface serves as the placement file selection. Functions available to Linecontrol are applied to the selected file(s). Files displayed here are SMS format files.

Linecontrol works with one line at a time. Each line is configured with its own machines. The placement files are only turned into machine files when needed. This allows our customers to easily move parts from one machine to another and perform simulations. SMS does not use placement file mastering. Therefore components are not tied to a specific placement machine even if the machine brands are different.

#### **Interface Options**

- **Linecontrol Standard**. The only line shown is the one that is connected to the machines. This configuration is used on the production line and is responsible for creating the final machine programs. One installation is needed for each production line.
- **Linecontrol Network**. All the lines in a factory are available. This is used by off line programmers for data preparation. (Note. Machine programs cannot be created, it is used as an "add on" to Linecontrol standard.)
- **Linecontrol NPI**. All the lines in a factory are available. This is used by off line programmers for data preparation and creating machine programs.
- **Linecontrol Viewer**. This is a read only version. It allows people who are not involved in direct production to view and print various outputs such as feeder reports and overlays. They cannot save any changes. (Note. we also recommend read only network rights.)

See "Linecontrol System Options" chapter for more details.

Linecontrol Network with the Line selection and Information window is shown

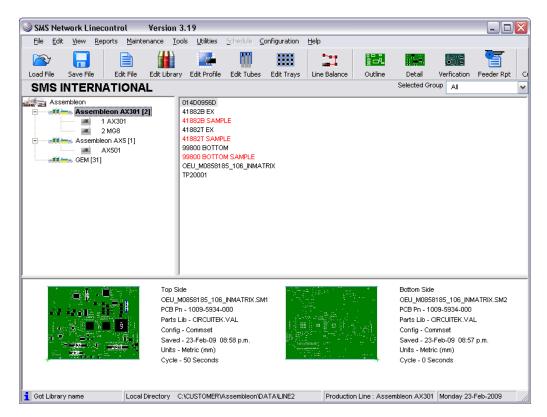

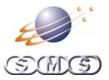

#### **Display Options**

From the main interface screen different job display options are available:

- Colors can be used to signify file conditions.
- Status of a file can be set, then Linecontrol can be configured to only see the allowed status
- Files can be part of a named group. When the group name is selected only those files named in the group will be displayed.
- Locked files can be displayed as bold text.

#### Window options

- Placement Files. All placement files are displayed for the current production lines are displayed.
- Line sector. This is used to select production lines
- Information. Summary information and thumbnail picture is displayed on file selection.
- Schedule. If schedule option is enabled

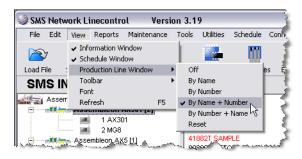

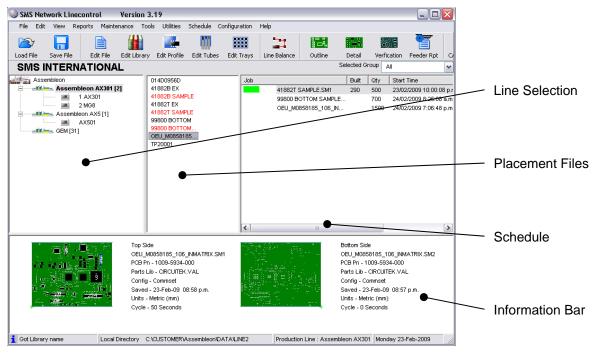

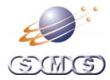

#### **Toolbar and Menu Options**

There may be the need to restrict users to specific functions. Linecontrol has interface configuration utilities.

#### **Menu Options**

Menu items can be turned off restricting access to only those permitted. File status options are controlled here also.

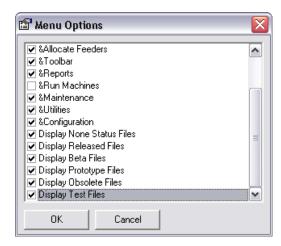

#### **Toolbar Options**

The shortcuts on the toolbar can be customised to suit the specific requirements of the individual installation

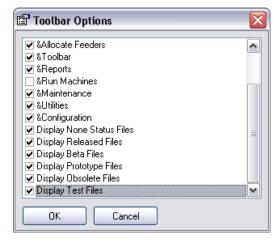

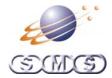

#### **Importing Data**

Data is imported into Linecontrol using the following methods.

#### **CAD / Machine Import**

Linecontrol is able to read most CAD and Machine formats automatically. If a format is not supported then a user settable import wizard can be used.

The import is started with the selection of the format and file to be converted. In this example we are using Mentor neutral file.

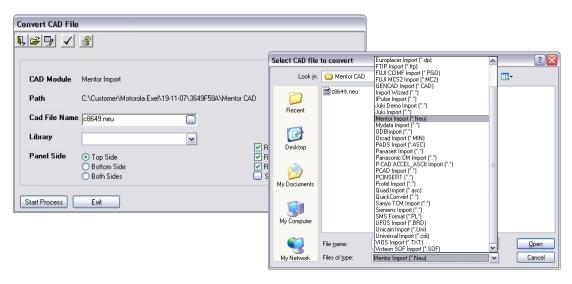

The cad file is displayed in graphical form. This is designed to confirm that the correct file is selected and the user can easily see if the import has worked.

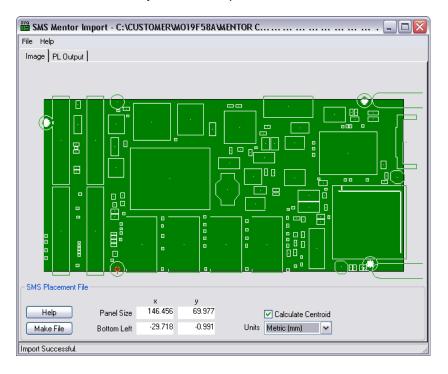

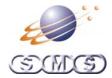

#### **Gerber Import**

SMS Linecontrol is able to read Gerber RS-274 and RS-274X formats. The individual layers are selected to find the required layers for component identification.

Selected data is transferred to the assembly verification system. Board measurements and shape identification tools are used for centriod extraction.

The importer can also be used as a Gerber viewer. Measurements of pads and fiducials can easily be done using the snap and edge finding tools.

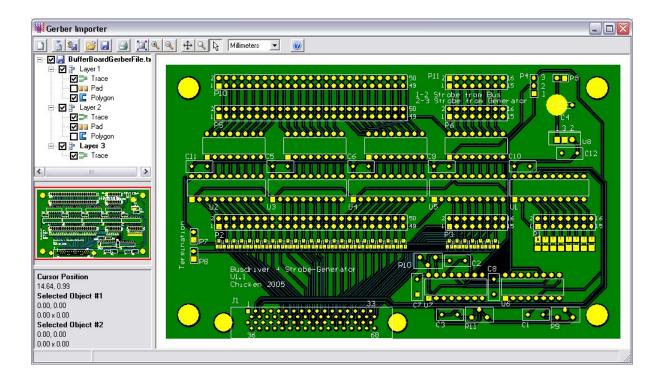

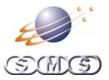

#### **BOM Wizard**

The option to import a BOM file is made available either directly after CAD import or can be done later as a separate process.

In Linecontrol we have a user settable wizard. This is able to cope with most BOM files. There is an option to have a fully customised importer or the BOM can be supplied in SMX format.

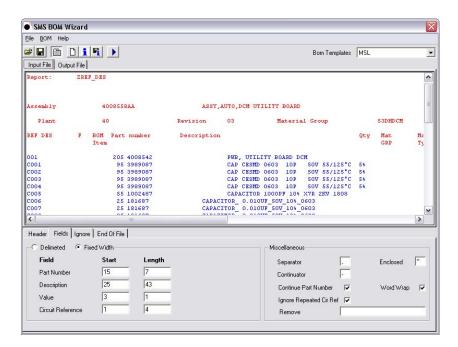

#### **BOM Merge**

The option to merge a BOM file is made available either directly after BOM import or can be done later as a separate process. This process examines both the placement file and the BOM, it then reports differences. The user then has the choice of what to accept.

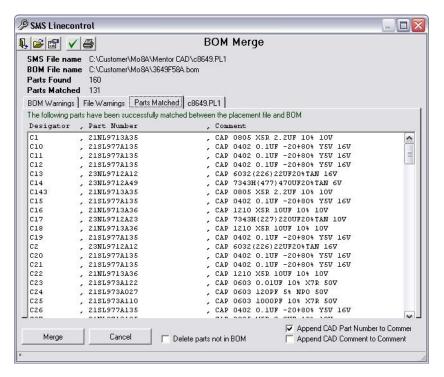

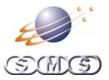

#### **Auto Library Build**

The option to auto library build is made available either directly after CAD import or can be done later as a separate process.

In this process any parts that are unknown to the system are flagged. The user then chooses the correct shape to associate to the part. If the CAD designers use standard part shape names then this process can be fully automated.

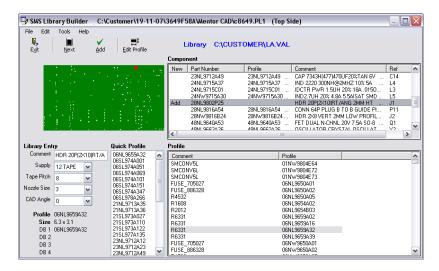

#### **Panel Correction**

For the final step of CAD import, the imported board is displayed graphically. In this window you can rotate components, rotate the panel, mirror the panel, set origins, etc.

This process will ensure the correct information is transferred into Linecontrol. The CAD file will now become a placement file as displayed in the **Main Interface**.

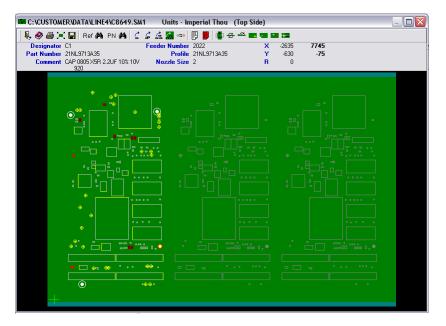

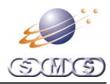

## **Current CAD Files Imported**

| Module      | FileType       | Versions       |  |
|-------------|----------------|----------------|--|
| Cadence     | Any            | All            |  |
| GEN CAD     | .CAD           | All            |  |
| Mentor      | .Neu           |                |  |
| ODB++       | Any            | All            |  |
| Orcad       | .MIN           | Tested to 9200 |  |
| PADS        | .ASC           | All            |  |
| P-CAD Accel | .ASC           |                |  |
| P-CAD       | .PNP           |                |  |
| PCInsert    | .INS           | Tested to 8.6  |  |
|             | .TXT           |                |  |
| Protel      | Pick and Place | All            |  |
| Unicam      | Unidat         | Tested to 2.1  |  |
| CAD Wizard  | Any Text File  | All            |  |
| BOM Wizard  | Any Text File  | All            |  |
| Custom      | Any File type. | All            |  |

#### **Current Machine Library Imports**

| Module                 | File Type          | Versions |
|------------------------|--------------------|----------|
| Assembleon FCM Library | .CMP               |          |
| Assembleon AX Library  | .CMP               |          |
| Yamaha Database        | .TXT               |          |
|                        | .YGX               |          |
|                        | .ID, .FD, .MD, .BD |          |
| Sony Database          | .IPD               |          |
| Panasert MV Library    | .LIB               |          |
| Panasonic CM Library   |                    |          |
| Fuji                   | .PGO               |          |
| Universal              | .CDI               |          |
|                        | .SRFF              |          |

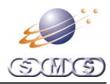

## **Current Machine Files Imported**

| Module                                      | FileType                  | Versions                                   |
|---------------------------------------------|---------------------------|--------------------------------------------|
| Assembleon ASP Import.exe                   | FCM .ASP                  | Syntax 2, 3 and 4                          |
|                                             | ACM .ASP                  | Syntax 2 and 3                             |
| Assembleon PP Import                        | XML .PP                   | All                                        |
| Assembleon FTIP Import                      | .FTP                      | 2.0                                        |
| Europlacer Import                           | .DP                       | Files do not use the version number        |
| FUJI CCIMF Import                           | .PGO                      | Files do not have a version number         |
| FUJI MCS2 Import                            | .MC2                      | Files do not have a version number         |
| IPulse Import                               | Binary file set           | 1.1                                        |
| Juki Import                                 | 600 series                | Unknown                                    |
| •                                           | 700 series                | All                                        |
|                                             | 2000 series               | All                                        |
|                                             | HLC H4H, H5H              | All                                        |
| Mydata Import                               | TPSys ASCII               | 2.0                                        |
| Panasert Import                             | Panasonic .POS, .SET      | Files do not have a version number         |
| Maihime Import Panasonic CM series machines | No extension              | All                                        |
| Quad 4C Import                              | Autoprogram BRD????XX.DIR | Unknown                                    |
| Samsung SSA                                 | .SSA                      |                                            |
| Sanyo TCM Import                            | NCZ and NCX files         | 1 to 9                                     |
| Siemens Import                              | Unix QD Text              | 1.15                                       |
| Siemens SiplacePro                          | API                       | 2.1, 3.2, 4, 5                             |
| Sony EFG Import                             | .NCA file set             | E1000, E2000 series, F Series, G<br>Series |
| Sony SSU Import                             | .NC file set              |                                            |
| Universal CDI Import                        | .CDI                      | Version 1                                  |
| UFOS Import Yamaha/<br>Assembleon           | .BRD                      | Versions up to V532                        |
| VIOS Import Yamaha/<br>Assembleon           | VIOS Text .TXT            | All Versions                               |
| Yamaha YGX Import Yamaha/<br>Assembleon     | YGX                       | All                                        |

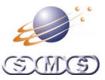

#### **Editing Functions**

Linecontrol has many standard editing functions. They are selected either from the menus or toolbar.

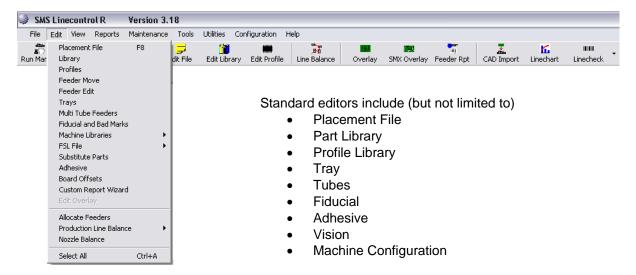

#### **Placement File**

Data Specific to the assembly is stored here.

For example:

- Placement coordinates.
- Feeder numbers
- Parts Library name
- Tube and Tray file names
- Placement file attributes
- Fiducial Names, etc

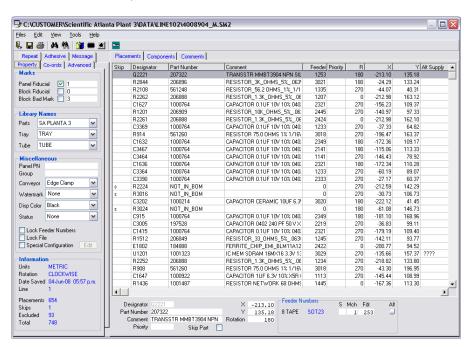

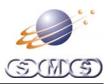

#### **Parts library**

Part specific data is stored here.

- Supply (Feeder) Type
- Tape pitch
- Pick Height
- Profile link
- Nozzle size
- Priority, etc

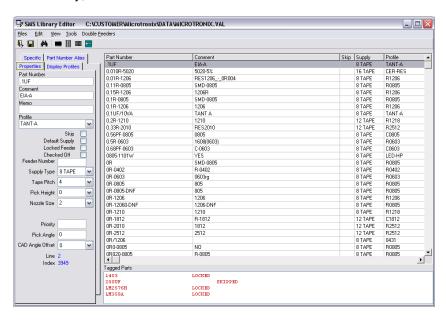

#### **Profile Library**

Shape specific data is stored here.

- X, Y and Z outside component dimensions.
- Component Type
- Polarity
- · Machine database Links, etc

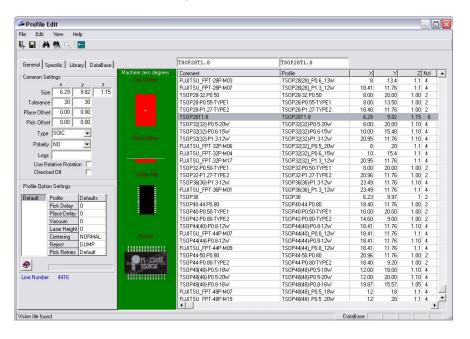

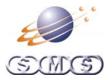

#### **Vision File**

Shape specific lead data is stored here.

- X and Y body size dimensions.
- X and Y Window size dimensions
- Lead dimensions and position
- BGA ball positions
- Polarity, etc

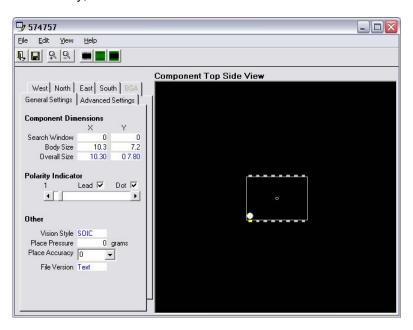

#### **Feeder Graphical**

Feeders can be dragged from one slot to another or to another machine. The editor supports:

- Standard Tape feeders
- Double tape feeders
- Trays
- Tubes

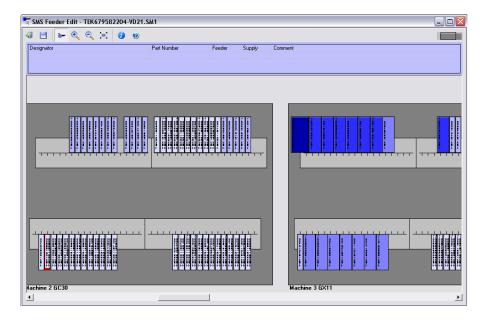

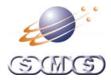

#### **Machine Configuration**

Machine specific data is stored here.

- X and Y Machine outside dimensions.
- Feeder bank positions
- Soft Limits
- Head and table details, etc.
- Machine wizard can be used to set data.

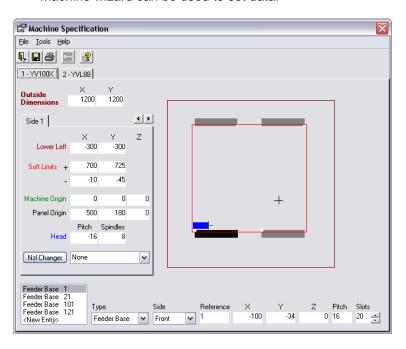

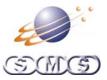

#### **Alternate Supply Selection**

On many occasions the same component can be supplied on Tape or Tube or Tray. A feature of Linecontrol is the ability to easily select alternate component supply data.

The parts that have alternate will have more than one entry in the "Parts Library". When this happens a popup window will ask how the parts are supplied.

Feeder type, Pre-rotation, and any other data will used. This screen applies to machine program generation, feeder reports and overlays.

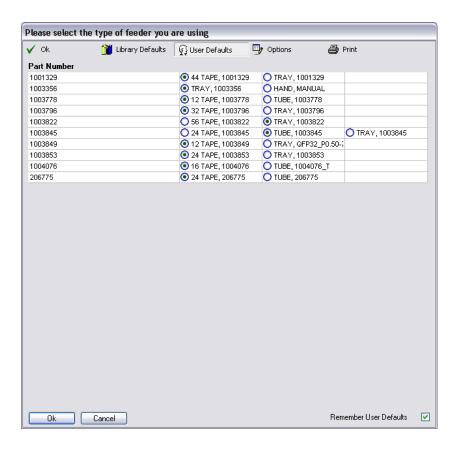

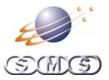

#### **Line Balance**

This process takes a placement file and distributes the parts so that each machine in the production line will operate to the same cycle time as the other machines.

The Line balancer uses machine models as set up in the configuration settings. Nozzle settings, available feeder types, user exceptions, and priority are also taken into account.

The first screen allows selection of blocked feeders, repeat feeders and sample files. The second screen allows different feeder sizes to be selected for each machine.

When balancing is complete the screen will display for each machine; the time, the number of feeders used and the number of parts placed.

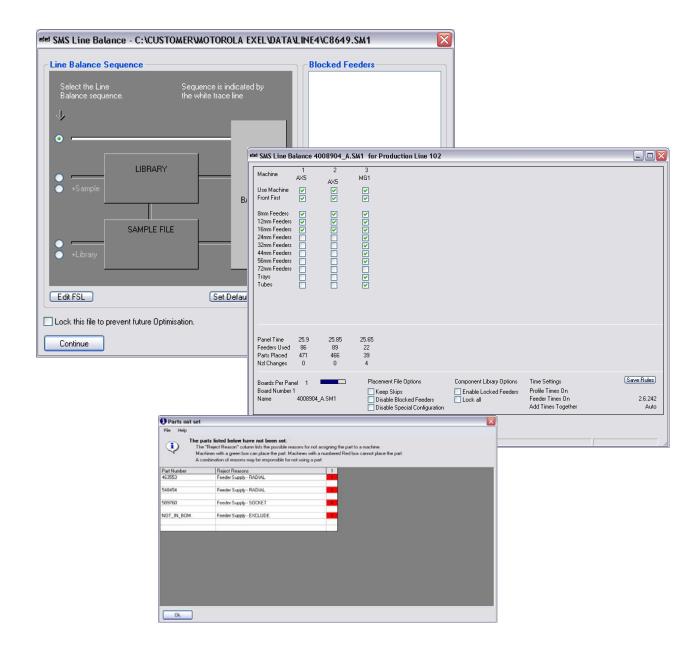

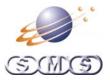

#### **Nozzle Balance**

This process takes a placement file and distributes the nozzles so that the most efficient nozzle setup is used for each machine.

This is used for machines that require a manual nozzle change before a job starts or if nozzle autot changes want to be avoided to speed up cycle time.

The system will report what nozzle sizes are used on each head.

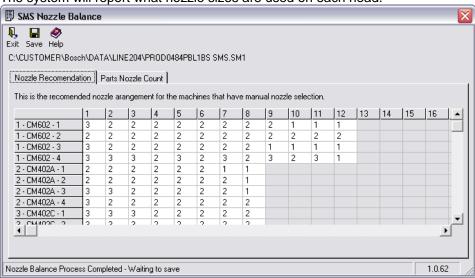

The system will report how many parts are place with each nozzle on each placement table on each machine.

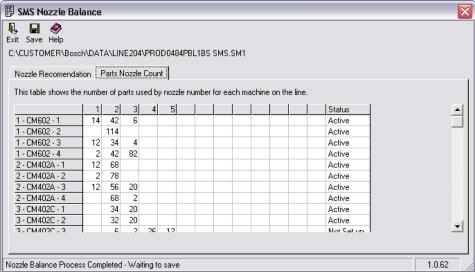

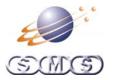

#### **Overlays**

SMS Linecontrol uses several methods for overlay drawing. The system is constantly evolving, at the time of writing this document the following main systems exist:

- Assembly Verification
- Gerber Verification
- Outline Overlay
- Detail Overlay

#### **Assembly Verification**

A scanned PCB is set as the background. The placement data used for assembly is drawn over the image. PCB scale rotation and warp.

The following functions are available:

- Component positions can be checked against the PCB.
   Coordinates and rotations can be changed
- When components or fiducials are missing they can be taught to the scanned PCB
- Component drawings can be overlaid to produce a virtual assembly.

The following drawing modes are available; Solid Detail, Wire Frame, and Centroid

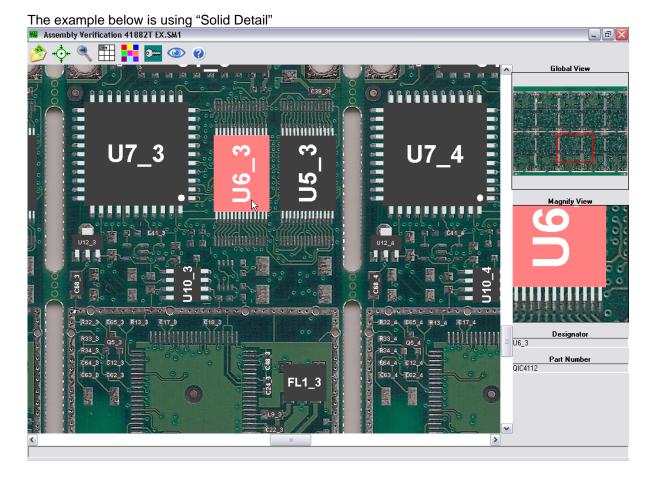

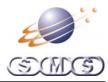

Fiducials and Components can be identified using vision detection processing algorithms

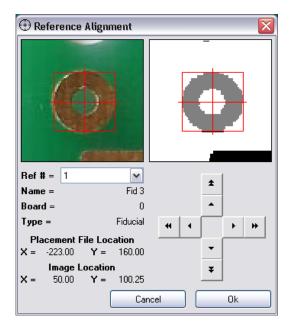

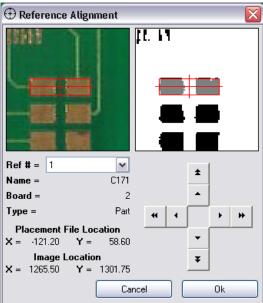

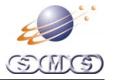

#### **Gerber Verification & Teaching**

The same engine used for "Assembly Verification" is used for Gerber input and verification. The output from the Gerber Importer is brought in and processed.

The tool is used in the following ways:

When data exists;

- The overlay of the data can be applied to the Gerber drawing.
- Component shapes and positions can be verified as being correct.

When data does not exist, the tool can become part of the Gerber importer or used by itself:

- Known shapes are identified using the shape identification system.
- Shapes not known to the system can be taught using the edge detection tool.
- Centroids are calculated from the shape rules set.

The example below shows the Pad layer of a Gerber file with shape identification.

Global View

Magnity View

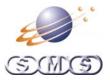

#### **Detail Overlay**

This tool allows users to check that all vision registered parts are drawn correctly and are in the correct position.

Note. This tool will become obsolete because "Assembly Verification" will take over its functions. We still use it because it is very fast at drawing and still has features not yet available in "Assembly Verification".

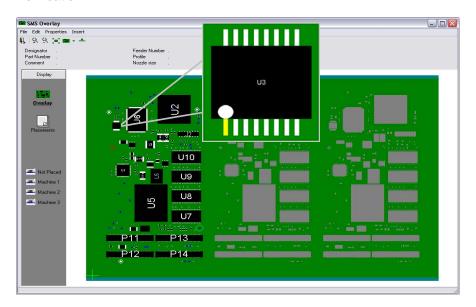

#### **Outline Overlay**

This tool is the fastest drawing tool. It is used to quickly verify data and find parts quickly. It also is used for data manipulation such and rotating components and or groups of components, it can rotate and mirror the whole PCB and reset the origin correctly so machines can use the data.

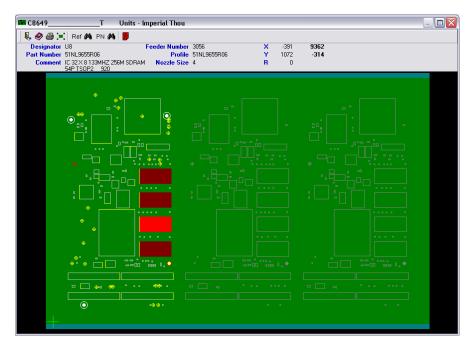

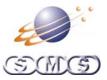

#### Reports

The examples shown here a small part of what is available.

#### **Feeder Report**

This is used for setting up the machines.

The report is a standard format. Users can change the column order and data order. Printouts can be customised and extra data can be attached by way of a RTF file attachment.

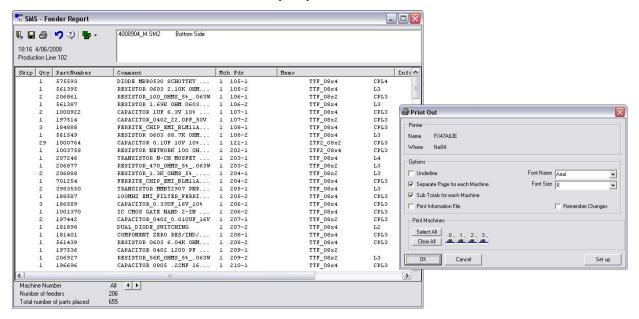

#### **Custom reports**

User settable reports can be generated using the report wizard. Once the report template is made the template name is called from the reports dropdown whenever the report is required, users do not se the wizard.

The examples below are user generated reports

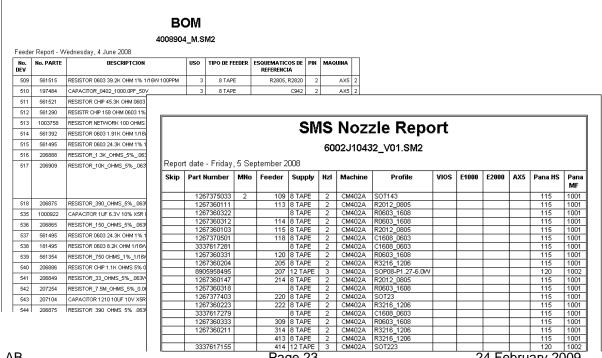

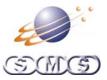

#### **Machine Program Generation**

Once the placement file is properly set-up machine outputs can be made.

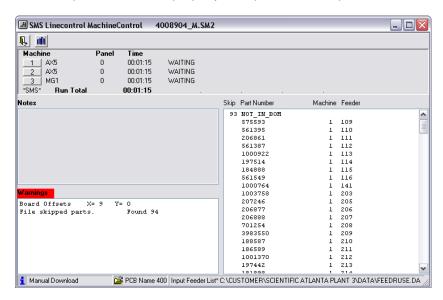

In Linecontrol there are several ways to get files into machines:

- · Outputs can be saved to file
- Files can be sent via RS232C
- Files can be sent via TCP/IP

For most machines Linecontrol has its own internal optimizing engines:

- Gang Pick
- Rotary Turret
- Multi Machine

#### **Internal Optimisation**

For SMS internal optimizing engines we do all optimization on the fly. This allows us to make the actual machine files when needed (normally 30 seconds)

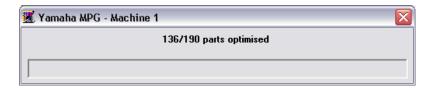

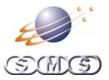

#### **External optimisation**

For external optimization as supplied by machine manufacturers where optimization involves feeder movements such as the Assembleon Optimizer, we use 2 methods.

- Method 1. We let the optimizer set-up all aspects and then feed the new feeder set back into Linecontrol.
- Method 2. If method 1 has already been used we allow the optimizer to run with fixed feeders. This is usually used when an existing program needs to be reloaded into a machine or a small change has been made.

Below is the Assembleon optimizer interface.

Linecontrol passes information to it and waits for the result. The process is seamless.

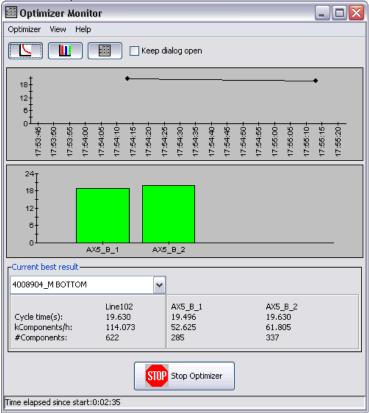

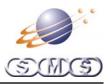

#### **Supported machines**

The table below lists current machines supported. This is a generic list, for more specific information about machine models pleas contact SMS or your software vendor.

| Brand      | Model Group | Optimisation            | Output              | Delivery                         |
|------------|-------------|-------------------------|---------------------|----------------------------------|
| Assembleon | CSM         | SMS gang engine         | UFOS Text           | Floppy disk<br>RS232C            |
|            | GEM         | SMS gang engine         | VIOS Text           | Floppy disk<br>RS232C<br>TCP/IP  |
|            | MG          | SMS gang engine         | YGX                 | Network<br>USB<br>TCP/IP         |
|            | AX          | Assembleon<br>Optimizer | XML PP              | Floppy disk<br>Network           |
|            | FCM         | SMS FCM engine          | ASP                 | Floppy disk                      |
| Europlacer | All models  | Europlacer              | Text                | Floppy disk                      |
| Fuji       | СР          | SMS turret engine       | MCS2<br>CCIMF (PGO) | MCS30<br>F4G<br>Fujicam<br>Flexa |
|            | IP          | SMS gang engine         | MCS2<br>CCIMF (PGO) | MCS30<br>F4G<br>Fujicam<br>Flexa |
|            | QP          | SMS gang engine         | MCS2<br>CCIMF (PGO) | MCS30<br>F4G<br>Fujicam<br>Flexa |
|            | NXT         | Fuji Optimiser          | CCIMF (PGO)         | Fujicam<br>Flexa                 |
|            | XP          | Fuji Optimiser          | CCIMF (PGO)         | Fujicam<br>Flexa                 |
| Hitachi    | TCM         | SMS turret engine       |                     | Floppy disk                      |
| iPulse     | M series    | SMS gang engine         | i-PMS               | Network<br>Floppy disk           |
| JUKI       | KE Series   | Juki Optimiser          | Juki Binary         | Network<br>Floppy disk           |
|            | KM Series   | Juki Optimiser          | Juki Binary         | Network<br>Floppy disk           |
|            | HLC         | Juki Optimiser          | H4H,H5H, H6H        | Network<br>Floppy disk           |
| Mydata     | MY Series   |                         |                     |                                  |

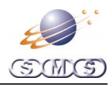

| Panasert  | MV                               | SMS turret engine    | NC                | Floppy disk<br>RS232              |
|-----------|----------------------------------|----------------------|-------------------|-----------------------------------|
|           | MPA                              | SMS gang engine      | NC                | Floppy disk<br>RS232              |
| Panasonic | CM Series<br>DT Series           | SMS gang engine      | Maihime           | PT200<br>Floppy disk<br>Network   |
| Samsung   | CP Series                        | Samsung<br>optimiser | SSA               | EasyOLP<br>Floppy disk<br>Network |
| Siemens   | Windows based                    | Siemens              | Siplace API       | Siplace Pro direct link           |
|           | Unix Based                       | Siemens              |                   |                                   |
| Sony      | E Series<br>F Series<br>G Series | SMS gang engine      | PWB Data file set | Floppy disk<br>RS232C             |
| Universal | GSM                              | Universal            | CDI<br>SRFF       | UIC                               |
|           |                                  |                      |                   |                                   |
| Yamaha    | YM                               |                      | UFOS Text         | Floppy disk<br>RS232C             |
| ,         | YV                               |                      | VIOS Text         | Floppy disk<br>RS232C             |
|           | YG                               |                      | YGX               | Network<br>USB<br>TCP/IP          |

## SMS)

#### **SMS Technical Document**

#### **Linecontrol Schedule Option**

The scheduling tool manages start times and job durations and readjusts itself dynamically as jobs progress.

Reports can be generated to view how many parts are needed and when parts are going to run out. The reports are adjusted automatically based on actual production progress.

Reports can be printed or automatically sent to other manufacturing systems that may be used.

The scheduler makes use of other data collected by other SMS software such as Linecheck and Linechart to improve its accuracy.

The following functions are available:

- Create the schedule. Jobs are dragged from the job screen to the schedule screen
- Set the schedule order. Jobs can be dragged and dropped to change the schedule order
- Start times can be set automatically or by manual input.
- Set build quantities for each job.

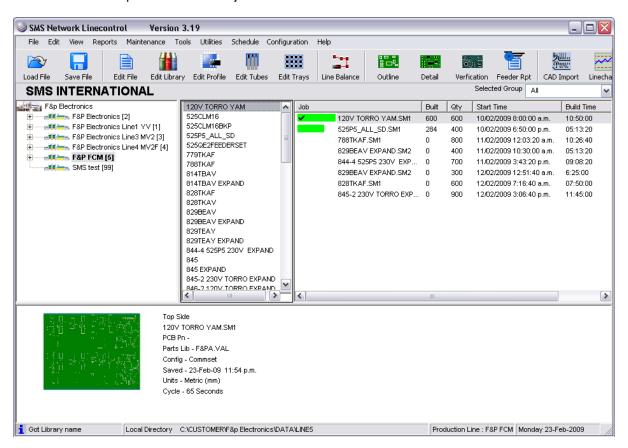

#### **Materials Report**

When the schedule has been made the materials report can be generated. This report displays what parts are being used for a job and when parts are expected to be changed.

The idea of this report is to let operators know ahead of time when feeders are likely to run out and to make sure all materials are available to complete the job

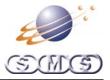

#### **Linecontrol System Options**

Linecontrol can be configured to suit any situation.

This can range from a single machine NPI (New Product Introduction) solution to a full multiline system where all machines are monitored.

#### **NPI Single machine**

Linecontrol is configured to program one SMT machine using an office located PC.

- Machine programs are transferred by network or floppy disk.
- Linecontrol is sold for the one machine on one line.

| Product           | Quantity |
|-------------------|----------|
| Linecontrol Entry | 1        |

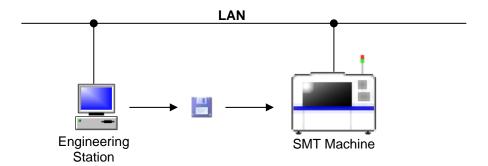

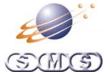

#### **NPI Multi-line**

Linecontrol is configured to program one or more production lines from any single PC.

- Engineering stations are located at engineer's desks, this allows for data preparation away from the production lines. These PC's can see all the production lines available. Each PC is capable of producing files for any line.
- Machine programs can be transferred to machines or host by network or floppy disk.
- The Software is sold per production line

| Product         | Quantity |
|-----------------|----------|
| Linecontrol NPI | 3        |

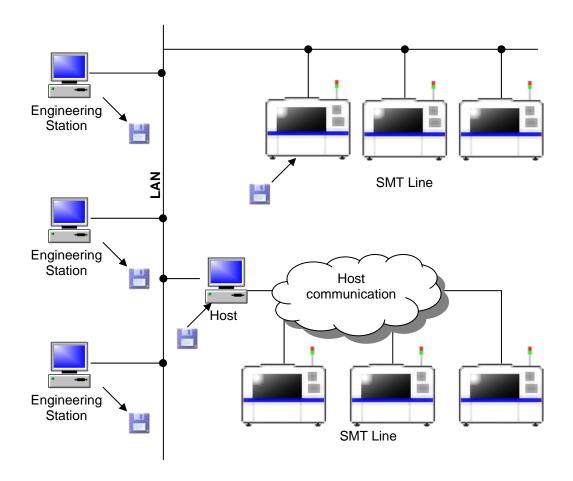

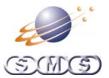

#### **Linecontrol Multi-line**

Linecontrol is configured to program one production line from any single PC.

- The "Line Controllers" are located the production line. Each PC can see its own line. All work is done at the production line.
- Machine programs can be transferred by network or floppy disk.
- Machines can be connected using RS232 or TCP/IP if available on the SMT machine.
- The Software is sold per production line

| Product              | Quantity |
|----------------------|----------|
| Linecontrol Standard | 2        |

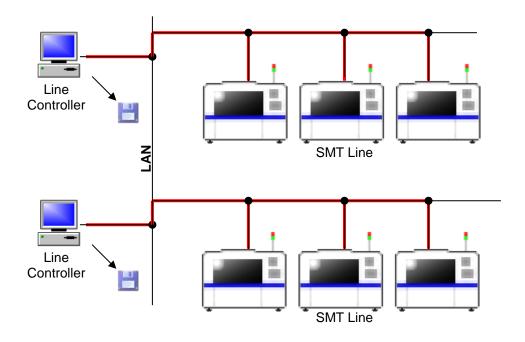

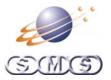

#### **Linecontrol Network Multi-Line**

Linecontrol is configured to program one or more production lines from any single PC.

- Engineering stations are located at engineer's desks, this allows for data preparation away from the production lines. These PC's can see all the production lines available.
- Linecontrol Viewer is a read only version. It can view files, feeder reports, overlays etc.
- The "Line Controllers" are located the production line, these PC's are responsible for the machine data generation and can only see the line they are configured for.
- Machine programs can be transferred by network or floppy disk.
- Machines can be connected using RS232 or TCP/IP if available on the SMT machine.
- The Software is sold per production line plus a network license. Linecontrol viewer is not charged for.

| Product              | Quantity |
|----------------------|----------|
| Linecontrol Standard | 2        |
| Linecontrol Network  | 2        |
| Linecontrol Viewer   | 1        |

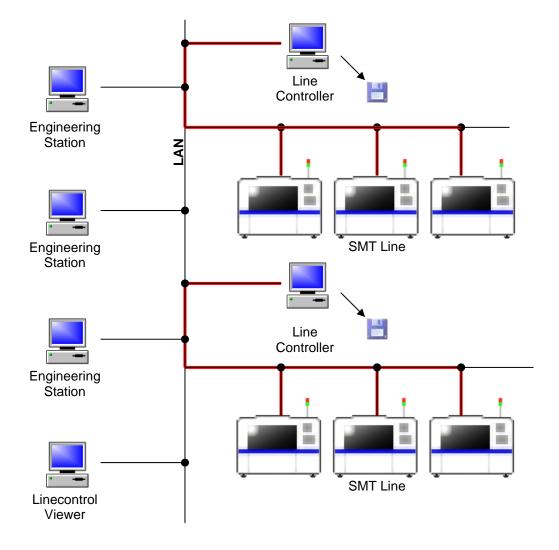